## **Dayforce Security Questions Setup Instructions**

- 1. Login to Dayforce.
- 2. Select 'Profile & Settings' from the menu on the left.

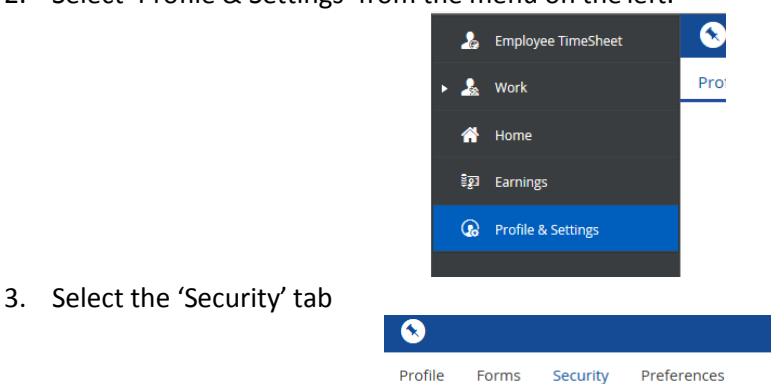

**4.** Select the security questions from the drop downs and enter your responses. **You will also need to enter your current password in order for your security questions to saveproperly.**

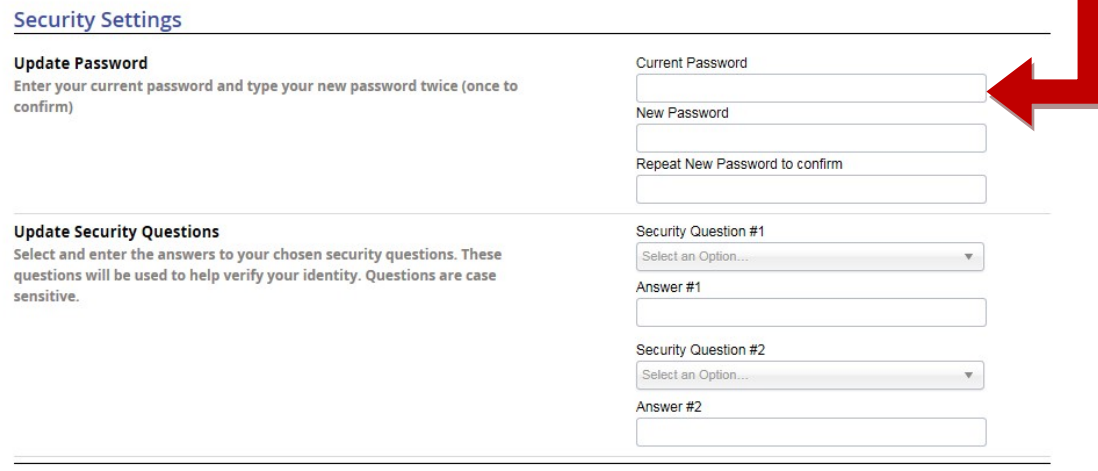

## 5. Click 'Save'.